## パソコンを使いやすくする

(1)マウスカーソルを大きくする

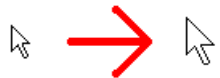

マウスカーソルが小さくありませんか? 上の図のようにマウスカーソルが大きく出来ます。

- 1.コントロールパネルの[マウス]をクリックする。 →「マウスのプロパティ」が開く
- 2.[ポインタ]タブを選択(クリック)する。
- 3. デザイン(S)の[▼]ボタンをクリック して、 "Windowsスタンダード(特大のフォント)" を選択する。
- 4.[適用(A)]ボタンをクリックする。
- 5.[OK]ボタンをクリックする。

以上です。(簡単でしょ?)

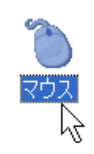

ポタン ポインタ ポインタ オプション ホイール ハードウェア

Windows スタンダード (大きいフォント) (システム設定

マウスのプロパティ

デザイン(S)-

(なし)